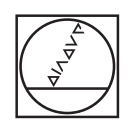

## **HEIDENHAIN**

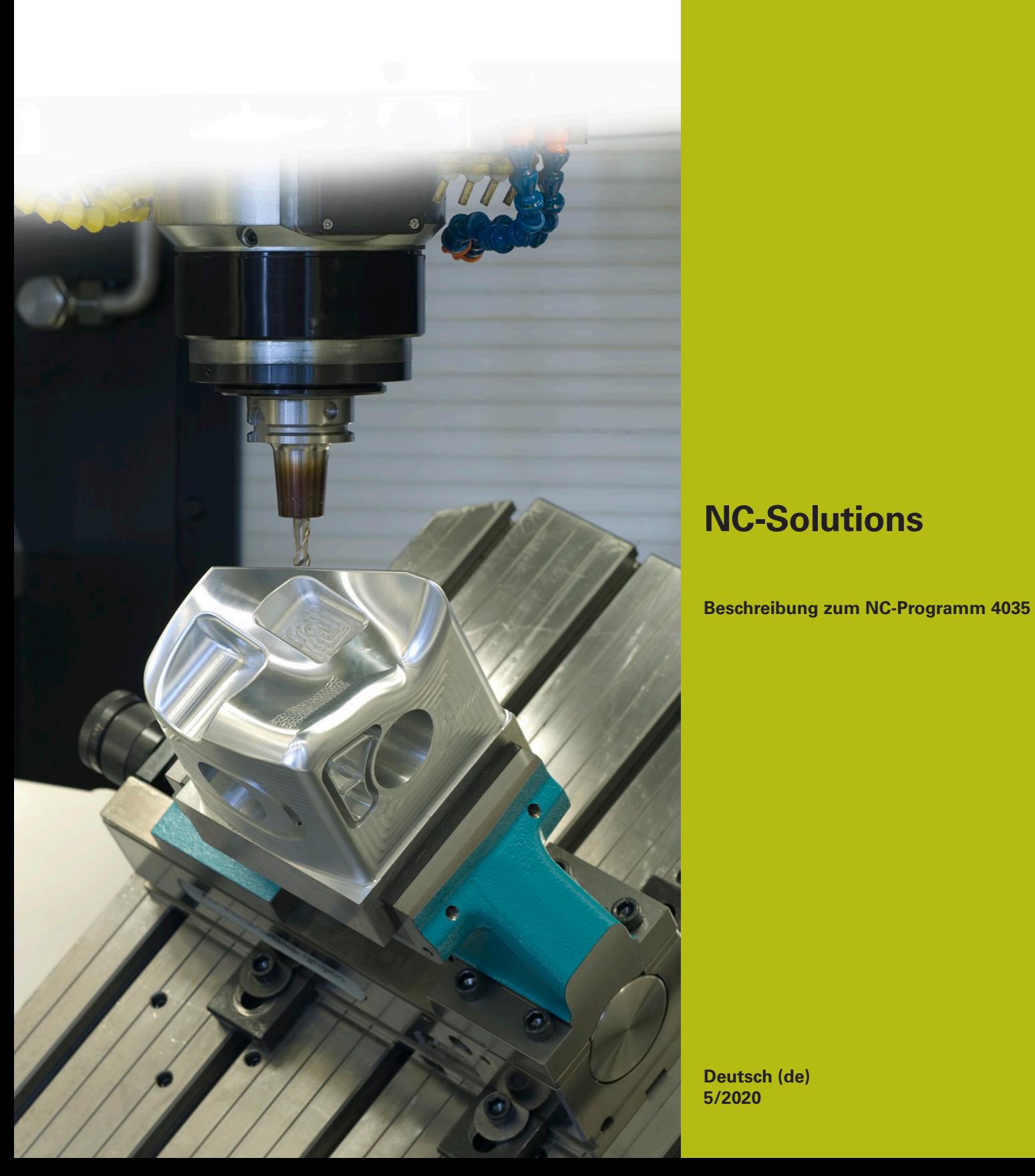

## **1 Beschreibung zu dem NC-Programm 4035\_de.h**

NC-Programm, um einen Konus durch das Anstellen des Werkzeugs und anschließender Drehung des Werkstücks zu fertigen.

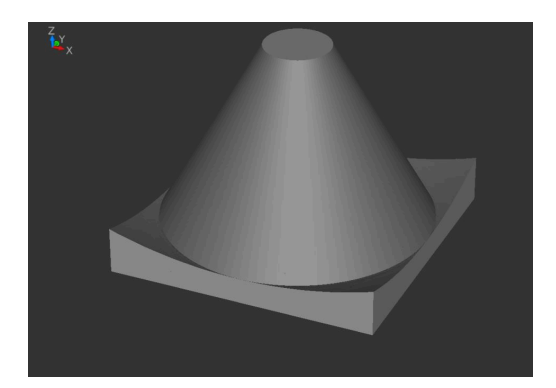

## **Anforderung**

Sie müssen einen Konus fertigen. Um die geforderte Oberflächengüte der konischen Fläche zu erreichen, wollen Sie diese Fläche durch Wälzfräsen herstellen. Ihnen steht eine 5- Achs-Werkzeugmaschine mit einem B-Schwenkkopf und einem C-Rundtisch zur Verfügung. Sie wollen den Aufwand beim Einrichten des Werkstücks so gering wie möglich halten. Deshalb wollen Sie die Bearbeitung starten, ohne das Werkstück im Zentrum des Rundtisches spannen zu müssen.

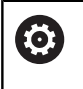

Das Beispielprogramm ist für eine Maschine mit einem B-Schwenkkopf und einem C-Rundtisch erstellt. Bei Verwendung einer Maschine mit anderer Kinematik müssen Sie das NC-Programm anpassen.

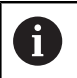

Die verwendete Maschine muss für die Simultanbearbeitung eingerichtet sein.

## **NC-Programm 4035\_de.h**

Im NC-Programm definieren Sie zunächst die BLK-Form. Danach ruft die Steuerung das Werkzeug. Anschließend definieren Sie die für die Bearbeitung benötigten Parameter.

Danach führt die Steuerung drei Berechnungen aus. Als erstes berechnet sie die Z-Koordinate der Fräsbahn aus der Tiefe, dem Anstellwinkel und dem Werkzeugradius Q108. Die errechnete Koordinate bezieht sich auf das Werkzeugzentrum. In der zweiten Berechnung errechnet sie den Radius der Fräsbahn aus dem Anstellwinkel, dem Werkzeugradius und dem Konusdurchmesser unten. Auch der Radius bezieht sich auf das Werkzeugzentrum. In der dritten Berechnung errechnet sie die X-Koordinate für die Vorpositionierung aus dem Werkzeugradius und dem Konusdurchmesser unten.

Nach den Berechnungen positioniert die Steuerung das Werkzeug an der errechneten Position vor. Anschließend fährt sie das Werkzeug in der Werkzeugachse auf einen Sicherheitsabstand. Danach positioniert sie das Werkzeug auf der Z-Oberfläche. Im darauf folgenden NC-Satz aktiviert die Steuerung mit der Funktion M128 die Funktion TCPM. Diese Funktion hält die Werkzeugspitze beim Positionieren der Drehachsen auf der programmierten Position. In selben NC-Satz positioniert die Steuerung die B-Achse auf den Anstellwinkel. Danach fährt die Steuerung das Werkzeug auf die errechnete Z-Koordinate der Fräsbahn. Anschließend fährt sie in der X-Achse auf den errechneten Radius.

Dann setzt die Steuerung den Kreismittelpunkt in das Werkstückzentrum. Danach fährt sie eine 360°-Kreisbahn um den Kreismittelpunkt und dreht in gleichen NC-Satz die C-Achse auch um 360°. Anschließend fährt die Steuerung das Werkzeug in der X-Achse wieder auf die Koordinate für die Vorpositionierung. Danach positioniert sie die B-Achse auf null Grad und deaktiviert die Funktion TCPM.

Als letzten Schritt fährt die Steuerung das Werkzeug in der Z-Achse frei. Dann beendet sie das NC-Programm.

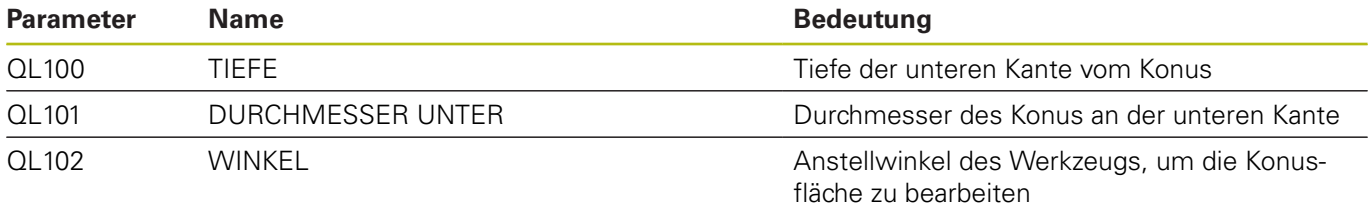

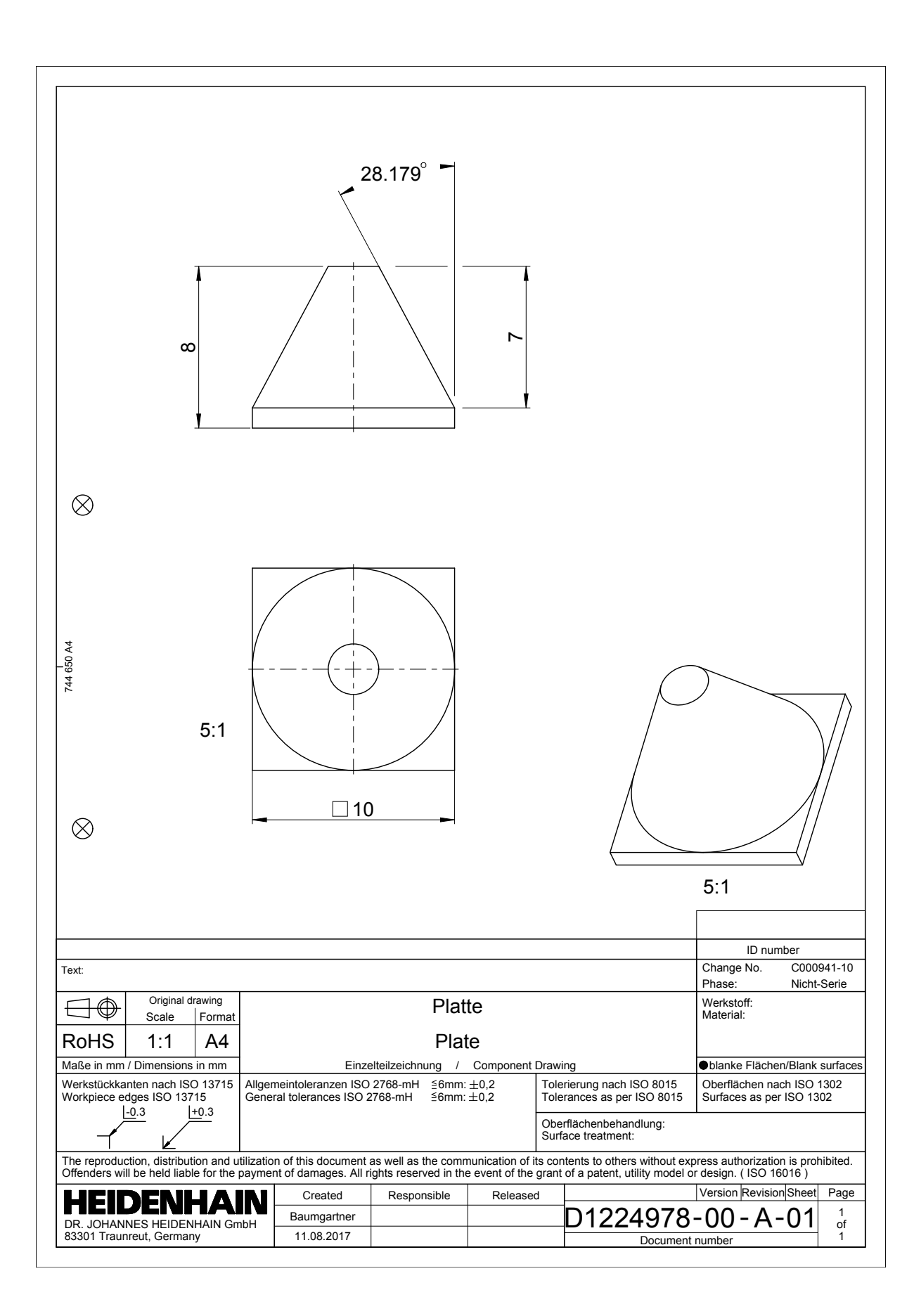

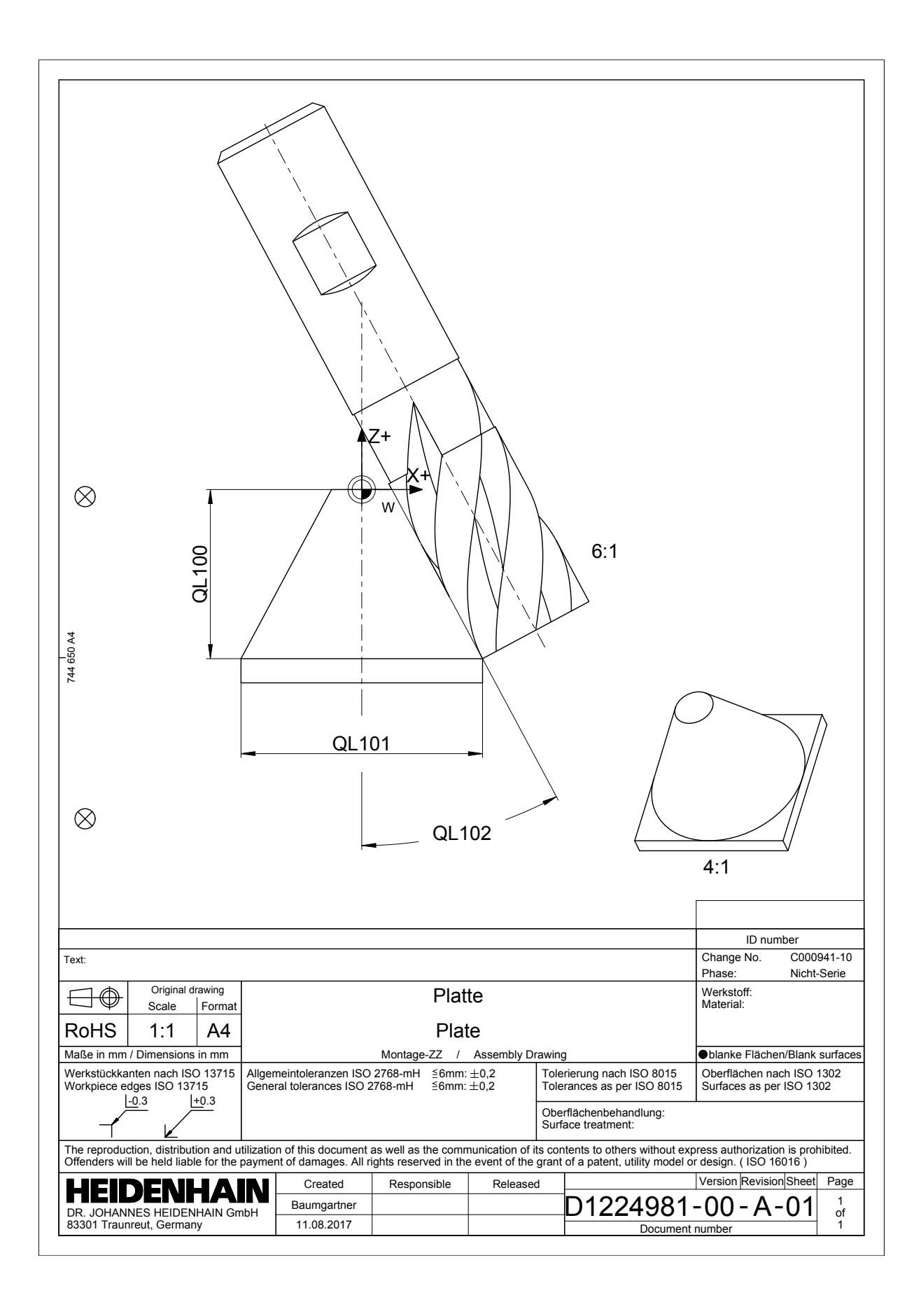